# SOFTWARE UPDATE NOTIFICATION (SUN) – PEAQ-DSC SOFTWARE v1.21: PSW0005-02

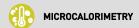

## Introduction

This document details the PEAQ-DSC Software. Installation instructions and PC requirements are provided.

## Installation

It is assumed that you have authority to install software within your facility. It is also assumed that you have Administrator rights for the system upon which the software is installed, as this is a requirement of the installation process. If you do not have this authority, please consult with your I.T. support department before proceeding.

### Recommended System Requirements

The minimum requirements for running this software are highlighted in table 1 below. Although the software can run using Windows 7<sup>™</sup> (64-bit) or Windows 7<sup>™</sup> (32-bit), it has been tested under Windows 10<sup>™</sup> (64-bit). Windows 10 is therefore the preferred operating system.

Table 1: Recommended system requirements for the PEAQ-DSC Software.

Processor Type Intel Core i5 Processor,
Memory 8GB
Hard Disk Storage 300 GB HDD,
Additional Storage Media DVD +/-R/RW drive
Display Flat Panel Monitor for software
Connectivity Ethernet port x2 (None required for offline analysis)
Operating System Windows 10<sup>TM</sup> (64 bit)

## Supported Languages

The PEAQ-DSC Software is available as an English language application.

When the software is only used for analyzing data, regional settings can be set to any language. However, when the software is used for controlling the PEAQ-DSC instrument, regional settings must be set to English.

## SOFTWARE UPDATE NOTIFICATION

#### Installation Instructions

The software is supplied as a self-executing installer. Once downloaded, the installer must be run to set up the software. It is not necessary to uninstall a previous version of the software before running the installer.

If the software is being installed on a PC not connected to an instrument, a license key will be required to run the software. A license key can be exported from the software, on the PC running the instrument. Instructions can be found in "Exporting a license file" section from the Software overview in the PEAQ-DSC User Manual (MRK2316, MRK2318).

#### Uninstall Procedure

The software can be uninstalled using the standard Add/Remove feature in the Windows 'Control panel'.

# Fixed issues

The main issues fixed in 1.21 are:

| Reference(s)         | Issue                                                                                                   | Comment  |
|----------------------|----------------------------------------------------------------------------------------------------|----------|
| 3867                 | Fix made to adding peak guesses while buffers are selected, where peak guess may not have been applied. | Fixed    |
| 3815<br>3820         | Improvements made to performance and removed memory leaks improving user experience                     | Fixed    |
| 3915<br>3863<br>3823 | Improvements to content and specificity of messaging during closing and saving a measurement.           | Fixed    |
| 3914                 | Bug in Tm-Shift model. Fixed                                                                            |          |
| 2378                 | A help file for report scripting is now deployed.                                                       | New File |

## **Known Issues**

The following software issues are known to exist in the software, and will be investigated as part of a future release.

| Issue                                                                                                    | Work around                                                                                                    | Reference   |
|----------------------------------------------------------------------------------------------------|----------------------------------------------------------------------------------------------------|-------------|
| When connected to an instrument, the software requires its PC to have a decimal separator of '.', a digit grouping symbol of ',' and a negative symbol of '-'. | Set the PC's Regional Settings to EN-US. This can be found in the Windows 'Control panel'. NOTE: the system will be configured from the factory with EN-US settings. | Issue #3537 |
|                                                                                                    | The software may be run offline, on a PC not connected to an instrument, using the user's preferred regional settings. Offline mode is the default configuration.    |             |

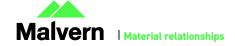

| A measurement file (.dmes) should be no larger than ~150 MB (~200 records) to ensure the file can be properly saved and loaded by the software.  The user should be mindful of this when configuring sequences and targeting existing measurement files. | Issue #3789                                                                                                    |
|----------------------------------------------------------------------------------------------------|----------------------------------------------------------------------------------------------------|
| Although much more than 50 records can be loaded by the software, do not select more than ~50 records.                                                                                                    | Issue #3810                                                                                                    |
| Disable auto-hide of the taskbar.                                                                                                    | Issue #2224                                                                                                    |
| Keep Windows Themes service enabled.                                                                                                    | Issue #3183                                                                                                    |
| If you are unsure, clean the instrument from the Maintenance workspace.                                                                                                    | Issue #4061                                                                                                    |
| The read-only flagged can be toggled through the measurement's file properties dialog accessed through Windows Explorer.                                                                                                    | Issue #4176                                                                                                    |
|                                                                                                    | than ~150 MB (~200 records) to ensure the file can be properly saved and loaded by the software.  The user should be mindful of this when configuring sequences and targeting existing measurement files.  Although much more than 50 records can be loaded by the software, do not select more than ~50 records.  Disable auto-hide of the taskbar.  Keep Windows Themes service enabled.  If you are unsure, clean the instrument from the Maintenance workspace.  The read-only flagged can be toggled through the measurement's file properties dialog accessed |

# Related Documents

The PEAQ-DSC software media contains the following documents, where additional information can be found:

- PEAQ-DSC Guide to setting up access permissions in the Malvern Access Configurator application MRK2306\_01: provide guidance on how to set up access control.
- MicroCal PEAQ-DSC 21 CFR Part 11 Gap Analysis MRK2303\_01: details the capabilities of the software and how these align with the requirements of 21 CFR Part 11.
- MicroCal PEAQ-DSC Annex 11 Computerized Systems Gap Analysis MRK2304\_01: details the capabilities of the software and how these align with the requirements of Annex 11.
- MicroCal PEAQ-DSC 21 CFR Part 11 Guide MRK2305\_02: provide guidance on how to set up the features of the software to aid technical compliance to 21 CFR Part 11.
- MicroCal PEAQ-DSC Data Integrity Risk Assessment Guidance Note MRK2310\_01: provides details on how data associated with the MicroCal PEAQ-DSC instrument is protected from manipulation or corruption.
- PEAQ-DSC Automated User Manual: provides detailed information necessary for ensuring safe and efficient operation of the MicroCal PEAQ-DSC Automated system.
- **PEAQ-DSC Automated Basic Guide**: provides the essential information necessary for ensuring safe and efficient operation of the MicroCal PEAQ-DSC Automated system.

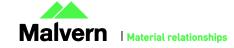

## SOFTWARE UPDATE NOTIFICATION

- PEAQ-DSC User Manual: provides the essential information necessary for ensuring safe and efficient operation of the MicroCal PEAQ-DSC manual system.
- **PEAQ-DSC Basic Guide**: provides detailed information necessary for ensuring safe and efficient operation of the MicroCal PEAQ-DSC manual system.

**Note:** The documents provided on the software media are those which were current at the date the software was released. Please contact your local Malvern representative if you need to verify if any updated documents are available.

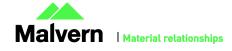